## **Adjusting a device condition profile**

You can make adjustments to the profile to improve the reproduction of a specific color.

**Note:** In order to prevent anomalies when you are making adjustments to profiles, do not edit the profile with multiple modes at the same time. Adjust the profile in one mode and then test the output before making more changes.

- 1. In a device condition, click the **Device Condition Profile** icon **...**.
- 2. Select the **Edit** mode, either **Source** or **Destination**.
- 3. Select the suitable rendering intent: The following table describes each [rendering intent](https://workflowhelp.kodak.com/display/COLORFLOW90/rendering+intent) and their applications:

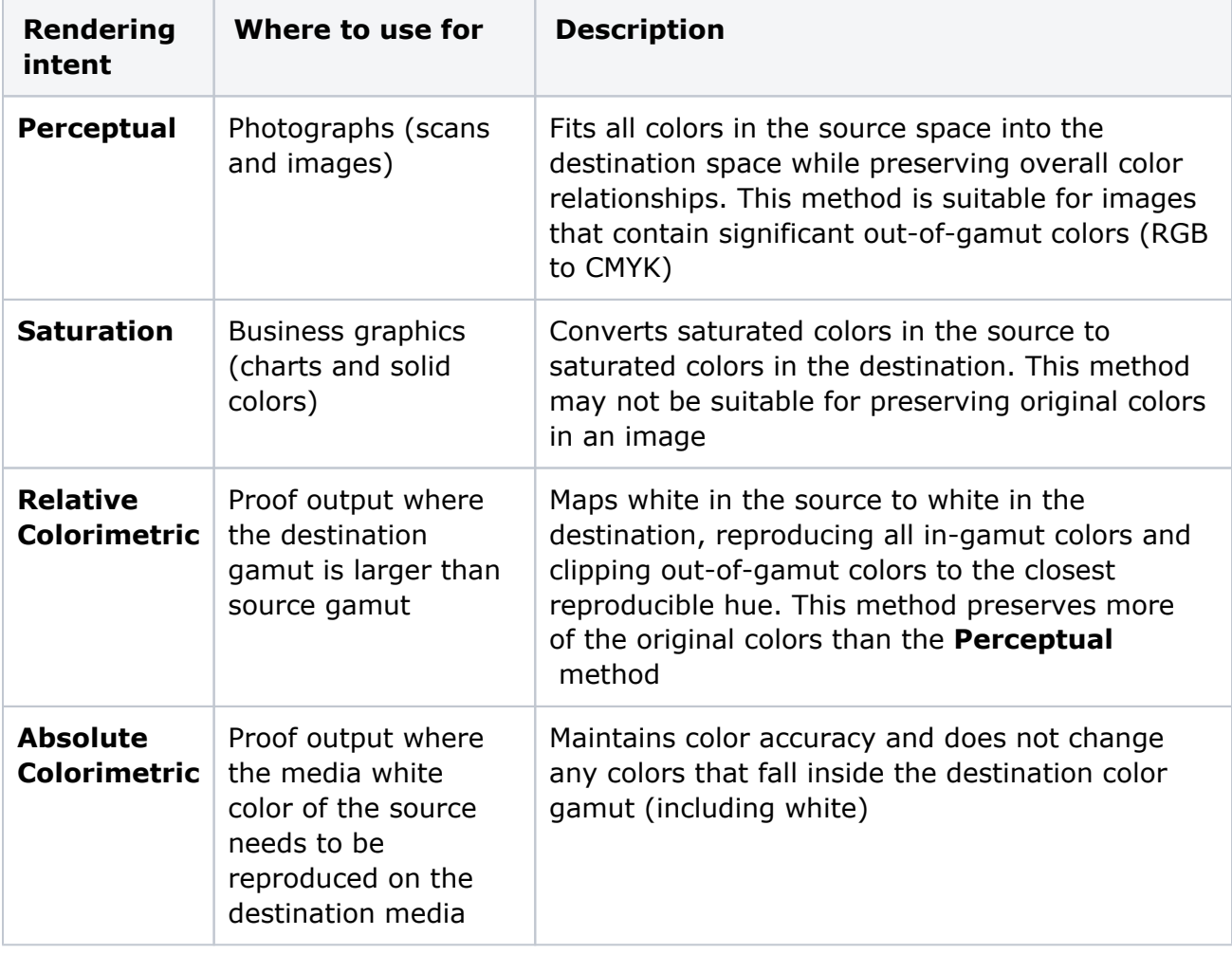

- 4. Select an adjustment mode and make your changes:
	- [Adjust device profile input tonality or output tonality](https://workflowhelp.kodak.com/display/COLORFLOW90/Adjusting+the+device+profile+input+or+output+tonality) (depending on which **Edit** mode you selected, **Source** or **Destination**).
	- [Adjust device profile dark point](https://workflowhelp.kodak.com/display/COLORFLOW90/Adjusting+the+device+profile+dark+point)
	- [Adjust device profile gray balance](https://workflowhelp.kodak.com/display/COLORFLOW90/Adjusting+the+device+profile+gray+balance)
	- [Adjust device profile selected color](https://workflowhelp.kodak.com/display/COLORFLOW90/Adjusting+the+device+profile+selected+color)